## へ?。方杖を入力したい! 方杖の入力から設定が出来ます。

【本体】‐【マスター】‐【小梁】をクリックします。

梁種類を『2-補強鋼材(方杖)』して、材種・サイズなどを入力し登録後、小梁マスターを終了します。

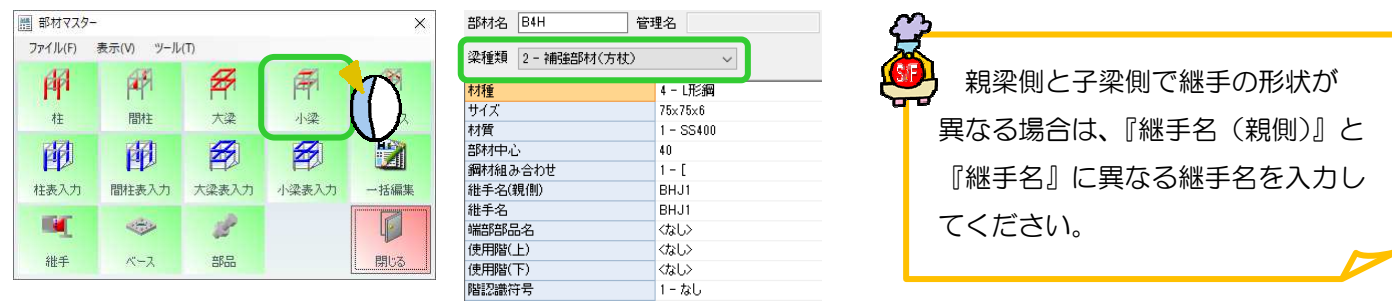

続けて、継手マスターを登録します。【継手】をクリックします。

小梁マスターで入力した継手名を一覧から選択し、ボルト本数やボルト間隔、部材とのすきまなどを設定します。

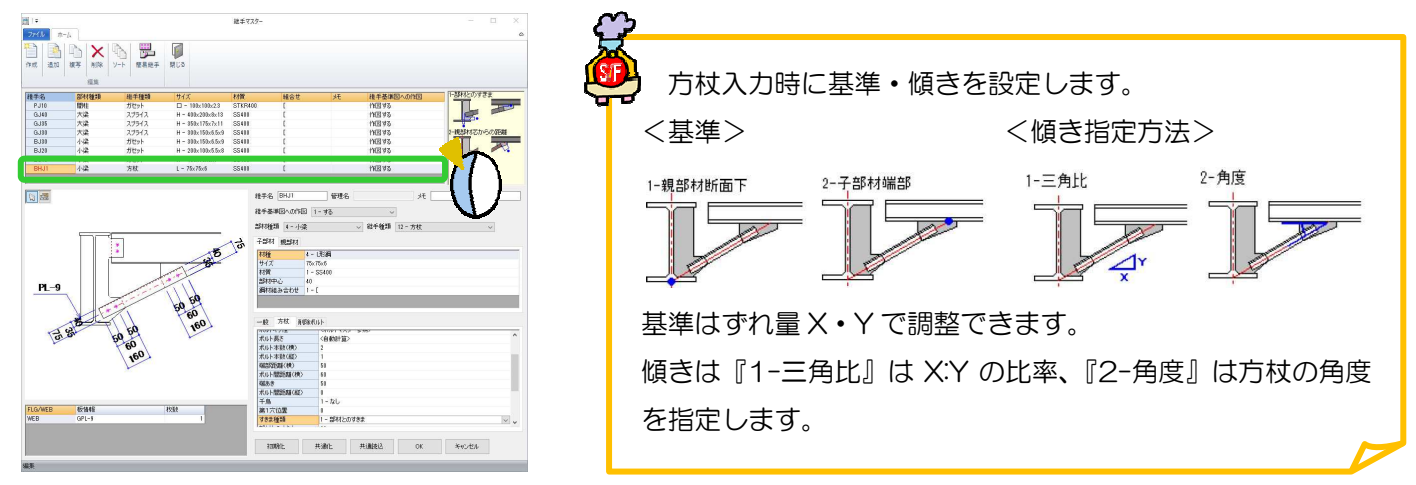

## 【本体】‐【方杖】‐【入力】をクリックします。

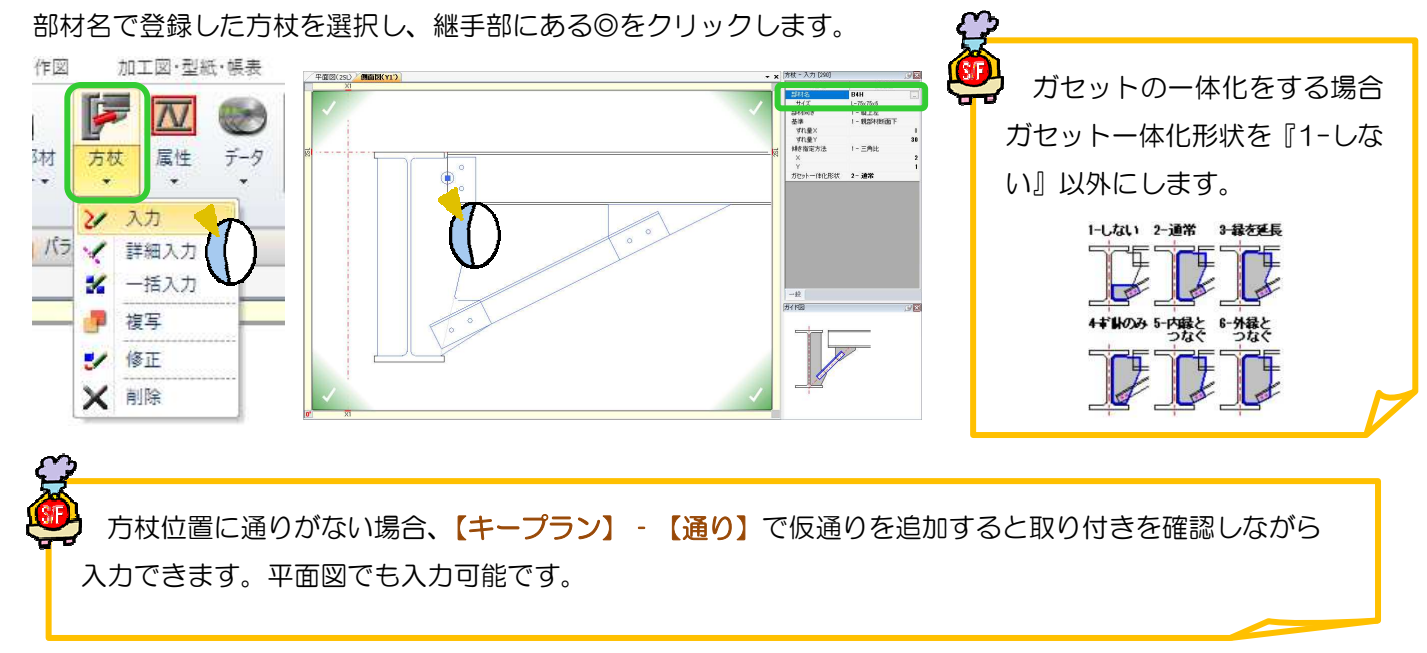